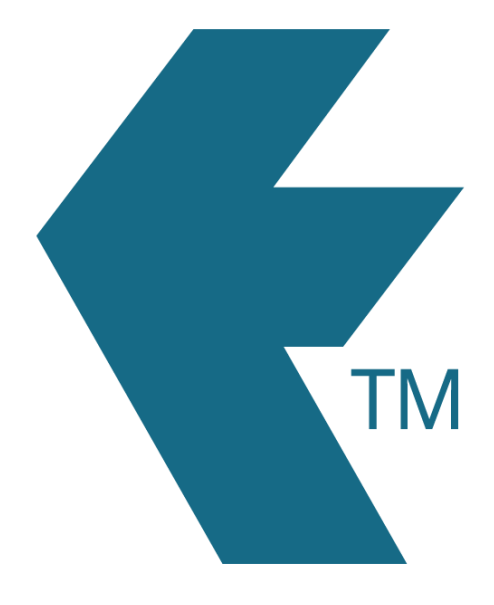

## Configuring phones

*Last updated - Jun 02, 2020 at 2:55PM*

Local phone: (09) 444 1384

Web: https://timedock.com Email: info@timedock.com International: (+64) 9 444 1384

## **Using our TimeDock™ mobile app**

Our mobile app is available for Android devices from the Google Play Store, and for Apple devices on the iPhone App Store.

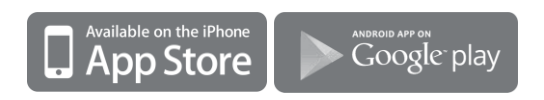

Once installed run the app. You will be prompted for a login and password (first time only) which will connect you to your TIMEDOCK account. Here you would normally enter the login/password for a Team Leader user however if you are an administrator you can also enter your details here. Upon success allow a few minutes for the app to 'sync' with TIMEDOCK to get up to speed with your account settings, employees available etc. After that, you are ready for the next step [Clocking In/Out.](http://timedock.com/help/getting-started/clock-in-with-mobile)

## **Using a QR barcode reader**

Within the Google Play app store search for "*QR reader*" and download any one of the apps that suits you. Later, in [Clocking In/Out](http://timedock.com/help/getting-started/clock-in-with-mobile) you will learn how to scan an ID card using one of these apps.

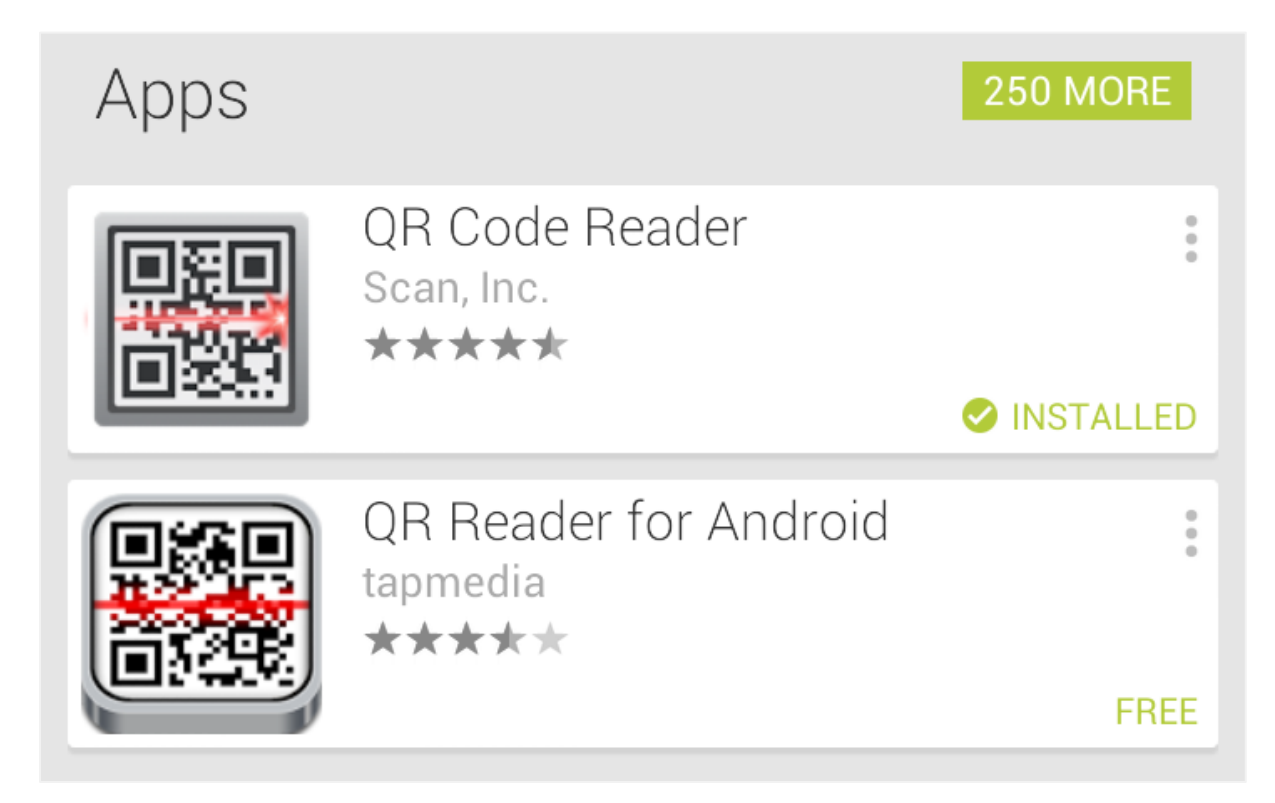